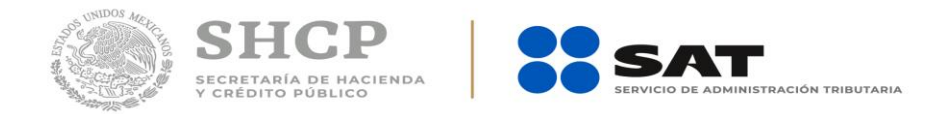

## **Adquirente de productos del sistema producto**

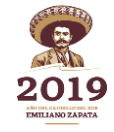

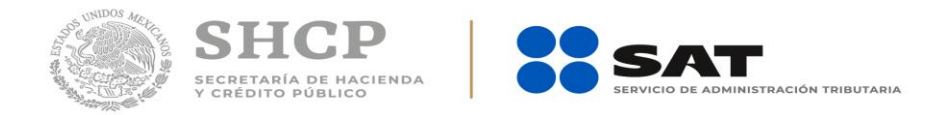

Si usted es la persona que adquiere productos del Sistema Producto, siga los siguientes pasos:

- 1. Obtenga su e.firma.
- 2. Tramite un certificado de sello digital con su e.firma.
- 3. Contrate los servicios de un prestador de servicios de generación de factura electrónica del Sistema Producto.
- 4. Comience con la emisión:
	- a) Proporcione los datos de la operación efectuada a su proveedor de factura (datos como emisor, receptor, conceptos y montos).
	- b) Use su sello electrónico o certificado de sello digital que obtuvo en el primer paso para solicitar la emisión de las facturas.
	- c) Su proveedor deberá enviarle la factura (archivo XML) y deberá permitirle generar dos representaciones impresas.
- 5. Reciba del proveedor el archivo electrónico de la factura para conservarla en su contabilidad e imprima dos representaciones.
- 6. Revise que los datos sean correctos y recabe la firma del enajenante de los productos en ambos documentos. Entregue uno al productor y conserve el otro en sus registros.
- 7. Qué hacer ante rechazos:

Su proveedor solicita al SAT aprobación para la emisión de cada una de las facturas electrónicas que solicita. Si es rechazado, es posible que el RFC del productor tenga obligaciones adicionales o distintas a las de este sector y por ende, no es sujeto de esta facilidad.

En todo caso, deberá solicitar al productor que acuda a la Administración Desconcentrada de Servicios al Contribuyente que le corresponda para que solicite orientación y aclare o regularice su situación.

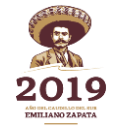